# 

Co-funded by the Erasmus+ Programme of the European Union

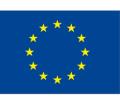

## UNIT 5

### USING ICT TOOLS FOR SUPPORTING TRAINING AND EMPLOYMENT

# BLOCK 2: JOB OPERATIONS AND SUPPORTING ICT TOOLS

#### Consortium

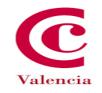

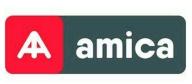

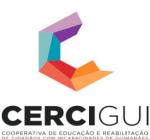

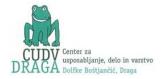

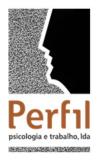

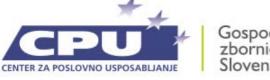

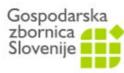

#### Number project: 2017-1-ES01-KA202-038574

This project has been funded with support from the European Commission. This publication reflects the views only of the author, and the Commission cannot be held responsible for any use which may be made of the information contained therein.

Pictograms' author: <u>Sergio</u> <u>Palao</u> Origin: <u>ARASAAC (http://arasaac.org</u>) Licenses: <u>CC (BY-NC-SA)</u> Property: <u>Aragon Goberment</u> Co-funded by the Erasmus+ Programme of the European Union

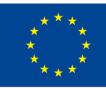

### List of contents

- 1. Introduction
- 2. Objectives of the unit
- 3. What are the ICT Tools for supporting training and employment?
- 4. Use of ICT Tools for supporting training and employment.
- 5. Application of ICT Tools in training and work enviroments.
- 6. Conclusions

### INCLUSIVE TOURISM

Co-funded by the Erasmus+ Programme of the European Union

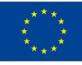

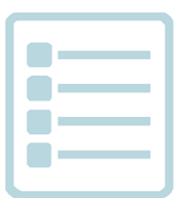

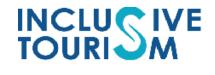

### **1. INTRODUCTION**

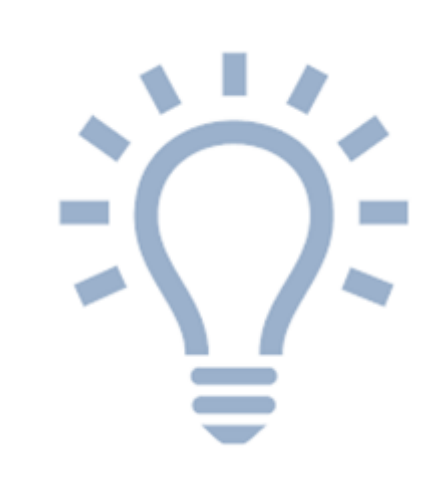

During the last few years, the society has become aware of the revolution that new technologies have meant for the development of the different areas of life.

Communication processes, administrative management, consumption, production.. have been completely transformed from the appearience of new technologies and the internet.

Through this unit, we will examine how the job profiles required in the labor market have changed and how we should take advantage of the resources that the **Information and Communication Technologies (ICT)** offer a level of training and employment.

INCLU TOURI

In general, the different technological tools constitute an element of support by promoting the performance of a job adequately and effectively.

These type of tools allow:

A better organization and planning work tasks.

INCLU

- Greater autonomy and independence through the different elements and support materials available.
- Greater coordination, document management, personnel management.
- Improvement of communication.

Traditionally, people with disabilities have been in social disadvantage due to the difficulties and barriers for the performance of jobs.

On many occasions, the companies highlighted the difficulties that people with disabilities have for the acquisition of skills or the generalization of learnings, the problems of organization and planning, the high support needs that limit the autonomy and Independence. However, the application of these tools in the workplace and training programs and the results obtained demonstrate the contrary.

INCLU TOURI

People can be independent in the performance of different tasks, through the necessary adaptations are often related to the incorporation of the technological tools in the workplace.

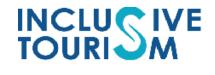

### 2. OBJECTIVES OF THE UNIT

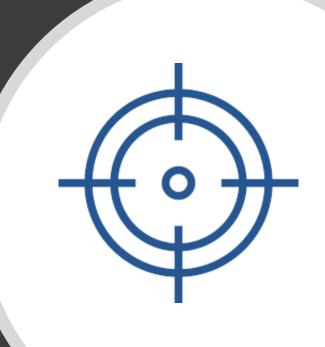

# **Objectives**

- Acquire of basic idea on using ICT Tools (Apps Sofware) for supporting training and work in place.
- Identify the uses of the differents APPs.
- Acquire knowledge and skills about the practical use of APPS.

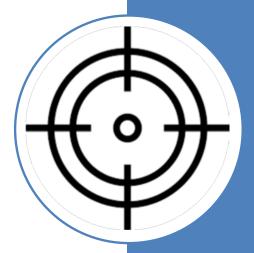

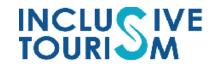

### 3. WHAT ARE ICT TOOLS FOR SUPPORTING TRAINING AND EMPLOYMENT?

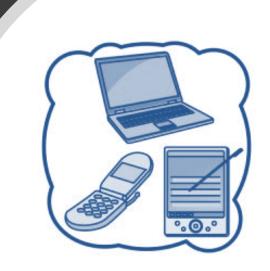

What are ICT Tools for supporting training and employment?

#### **Brainstroming:**

### ≻What are ICT Tools?

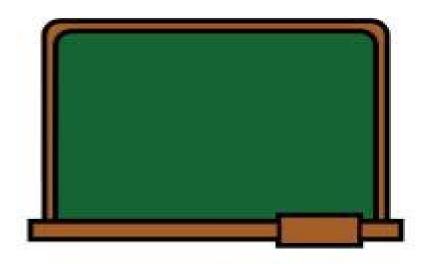

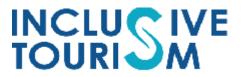

What are ICT Tools for supporting training and employment?

#### Information and communication technologies (ICTs) are the set

of tools related to the transmission, processing and digital storage of information.

They allow the access, production, processing and communication of information presented through text, image, sound...

The most representative element of the new technologies is without a doubt the computer and more specifically, Internet.

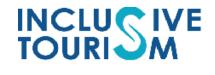

### 4. USE OF ICT TOOLS FOR SUPPORTING TRAINING AND EMPLOYMENT

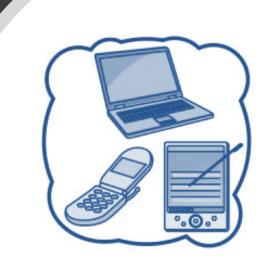

# Complete the *Initial Questionnaire of knowledge and use of ICT Tools*.

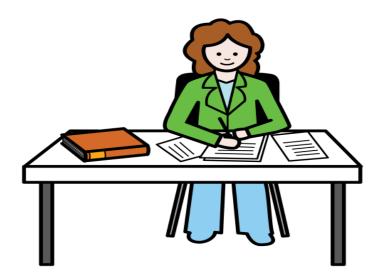

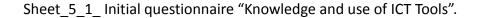

INCLUSIVE TOURISM

# Performs the sheet "*Identification of ICT Tools*".

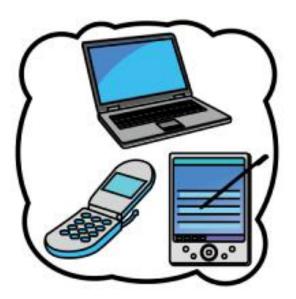

Sheet\_5\_2\_ Identification of ICT Tools.

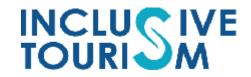

### DISCUSSION

about the advantages y disadvantages on the use of ICT Tools.

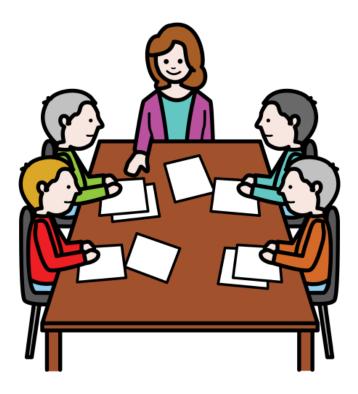

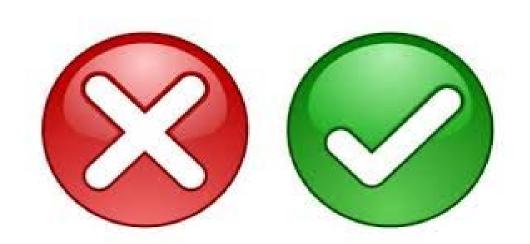

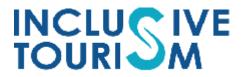

#### **ADVANTAGES**

- They are always up to date.
- Planning and organization in the tasks.
- They bring quality to the work, if they are used properly.
- They allow interactive learning. More attractive.
- Communication without
  geographical barriers. It doesn't
  matter where you are.
- Saving time and money.

#### DISADVANTAGES

- Lack of privacy and information security.
- Isolation (Work alone).
- Technological dependence.
- Too much information.

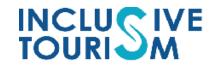

## 5. APPLICATION OF ICT TOOLS FOR SUPPORTING TRAINING AND WORK ENVIRONMENTS

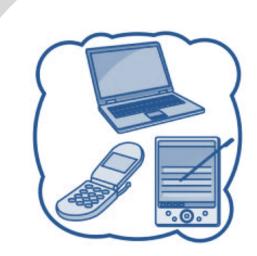

Know and practice different applications (APPs) Which will help to perform

better your work.

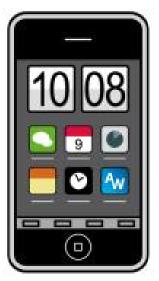

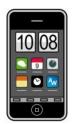

### What is an APP?

It is a program that is installed on the smartphone, tablet or computer to help the person in a specific task.

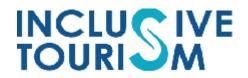

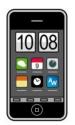

### What is an APP?

APP can be:

Professionals

Leisure or entertainment.

In this Unit, we will talk about

the professional APPs.

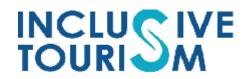

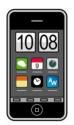

### How to install an APP on your

### smartphone or tablet?

Watch the video

Video: How to install Apps on your Android phone.

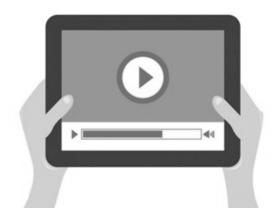

APP make the day-to-day work easier.

We highlight 6 fundamental APPs:

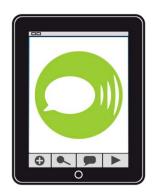

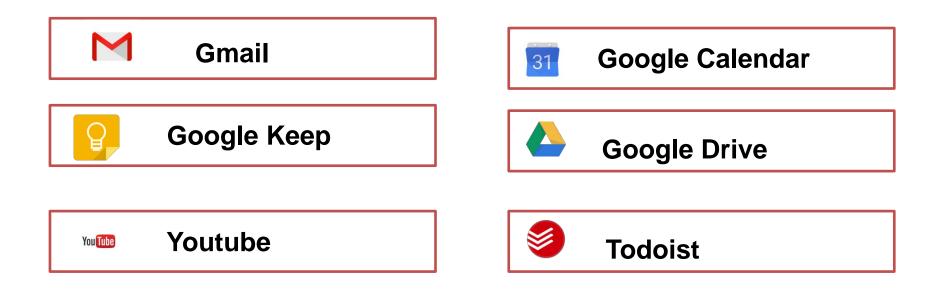

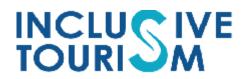

APPs make easier:

- Daily work planning.
- Identification of tasks and subtasks.
- Check tasks and subtasks performed.
- Receive and send alerts, messages and reminders.

All of them allows perform the work with efficiency.

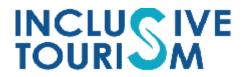

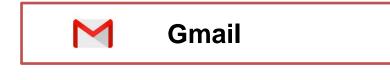

#### What is this?

It's a free email service.

□ It has an integrated chat system to communicate

with other people

in writing, video call or videoconference.

□ It can be used from computer, smartphone or tablet

# 

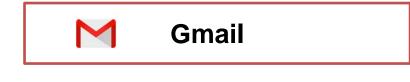

> Use

To send and receive emails about labor questions (information, news, communications and even payroll).

To send and receive messages or news quickly between colleagues and managers.

INCLU

Hold meetings by videoconference.

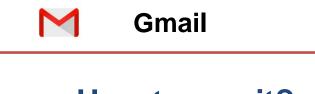

#### How to use it?

What the video!

#### Video: What is Gmail?

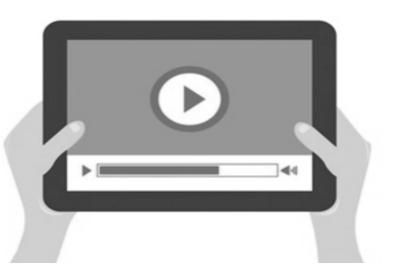

#### Important:

- Usually, the company will provide you with a corporate email account for the job-only use.
- You should never use or provide your personal email account at your job.

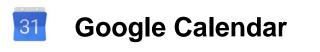

### What is this?

- It's an agenda and calendar developed by Google.
- □ It allows to have a private calendar and/or to share
  - a calendar with a group of people (Workteam).
- It can be used from computer, smartphone and/or tablet.

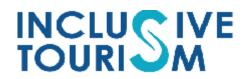

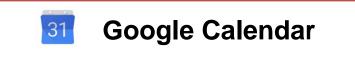

> Use:

Take notes of appointments, shared work meetings with other work colleagues.

- Scheduling tasks "When am I going to do...?"
- Remember the accomplishment of a specific task.
- Incorporate your work schedule.

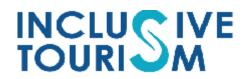

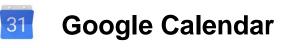

#### How to use it?

#### Important:

 This tool must be kept up to date daily.

Video: Google Calendar Tutorial

Watch the video!

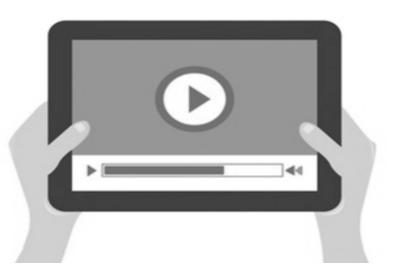

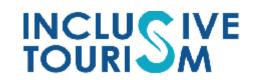

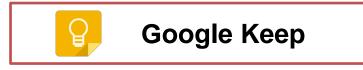

- What is this?
  - □ It allows you to create and organize notes

including voice, text and images.

It can be used from computer, smartphone

and/or tablet.

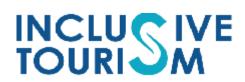

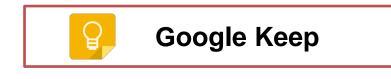

> Use:

Schedule daily work, creating checklist of

verification tasks.

- □ Take notes (post-it).
- Annotate important reminders.

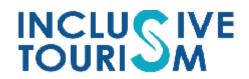

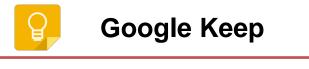

#### How to use it?

Watch the video!

#### Important:

 ✓ Without a doubt, Google Keep will help you not to forget any step in your day to day.

#### Video: Google Keep Tutorial

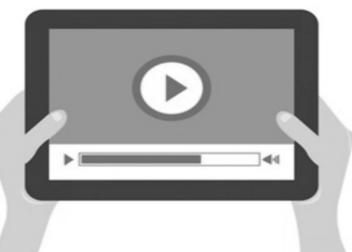

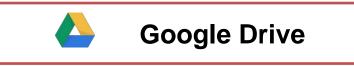

#### What is this?

It is a space that allows to store, create, modify, share and access documents, files or folders of any kinds.

These documents can be shared with other people.

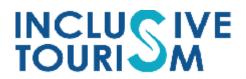

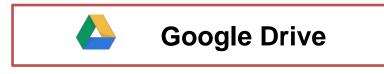

> Use:

Locate documents and/or records for everyday use.

□ Fill in together with other partners common

use documents.

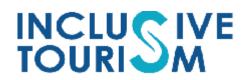

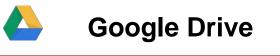

## How to use it?

#### Watch the video!

Video: What is Google Drive and How Does it Works?

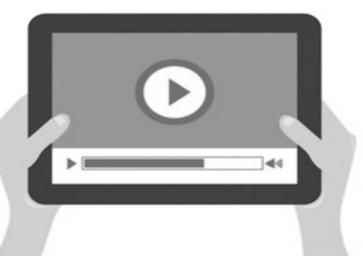

#### Important:

- This document store will
  contribute to the saving of
  paper in your company.
- ✓ It will help you to organise the papers!

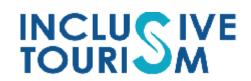

| <b>Yui The Youtube</b> |  |
|------------------------|--|
|------------------------|--|

## What is this?

It is a space that allows you to upload and watch your own videos, and also see what other people have uploaded.
 It can be used from computer, smartphone

and/or tablet.

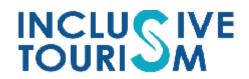

| <b>Yum</b> Youtube |  |
|--------------------|--|
|--------------------|--|

Use:

See tutorials on using certain

tools and utensils.

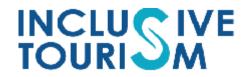

Youtube

## How to use it?

Watch the video!

Video: How to use Youtube

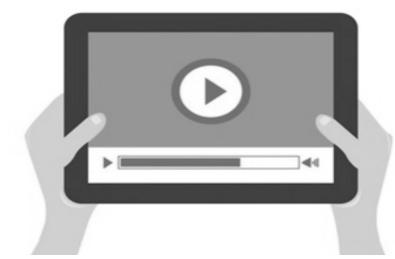

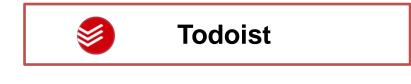

## > What is this?

Todoist remembers everything for you.

You can get things out of your head and put

them in your list of tasks any time and anywhere.

Even if you don't have an Internet connection.

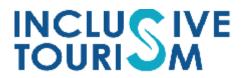

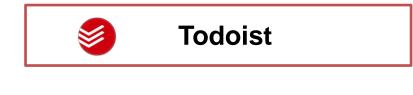

## > Use:

- Organize tasks.
- Remember deadlines and create habits.
- Global vision of the day and the week.
- Create tasks and subtasks.
- Highlight the most important thing.
- Free up mental space.
- Keep the course of your work.
- Measure progress.
- Review the completed task.

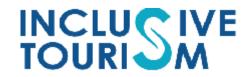

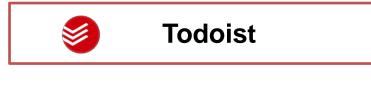

## How to use it?

Watch the video!

Video: Introduction to Todoist

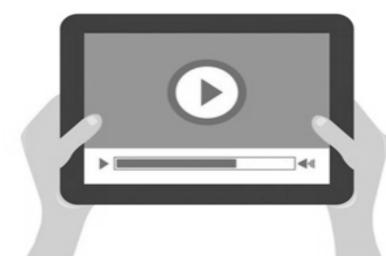

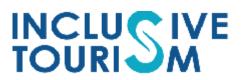

## QUESTIONNAIRE

Associate the task with the

appropriate resources for the application.

| APPs as a support to                                                                                    | ool. |  |
|----------------------------------------------------------------------------------------------------|------|--|
| Use of the functions of the APPs as tools of support in the training processes an working environments. |      |  |
| 2<br>NUM. TRIES                                                                                         |      |  |
| Start                                                                                                   |      |  |
| Author: IRENE De los Ríos                                                                               | - 0  |  |

## **DIFFERENCE BETWEEN**

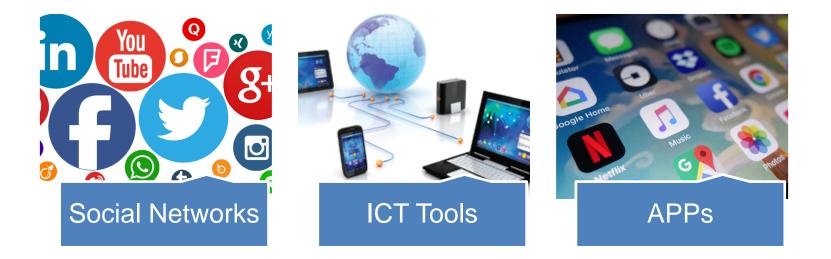

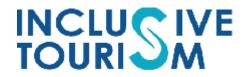

The best way to learn how to use these applications (APPs) is by practicing!

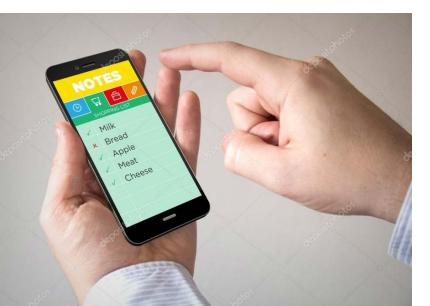

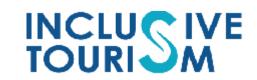

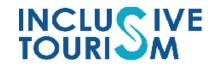

## 6. CONCLUSIONS

## CONCLUSIONS

The application of ICT as support tools in training processes is an important element to improve and increase the employability of people with disabilities.

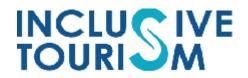

## **Follow** us

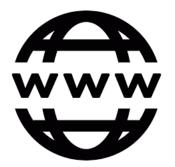

http://www.inclusivetourismproject.com

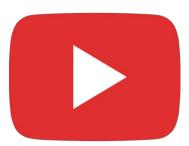

**Inclusive Tourism Channel** 

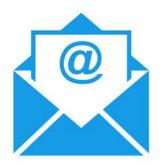

inclusivetourism.project@gmail.com

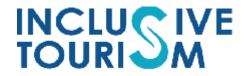

#### Consortium

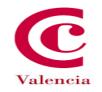

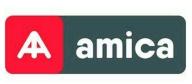

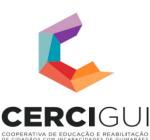

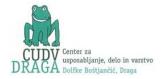

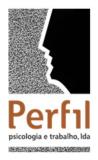

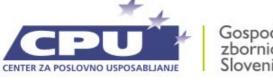

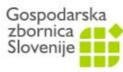

#### Number project: 2017-1-ES01-KA202-038574

This project has been funded with support from the European Commission. This publication reflects the views only of the author, and the Commission cannot be held responsible for any use which may be made of the information contained therein.

# 

Co-funded by the Erasmus+ Programme of the European Union

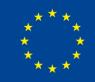

# 

Co-funded by the Erasmus+ Programme of the European Union

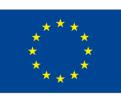

## UNIT 5

## USING ICT TOOLS FOR SUPPORTING TRAINING AND EMPLOYMENT

#### **ONLINE SESSION**

## UNIT 5 : USING ICT TOOLS FOR SUPPORTING TRAINING AND EMPLOYMENT

## Online session 1

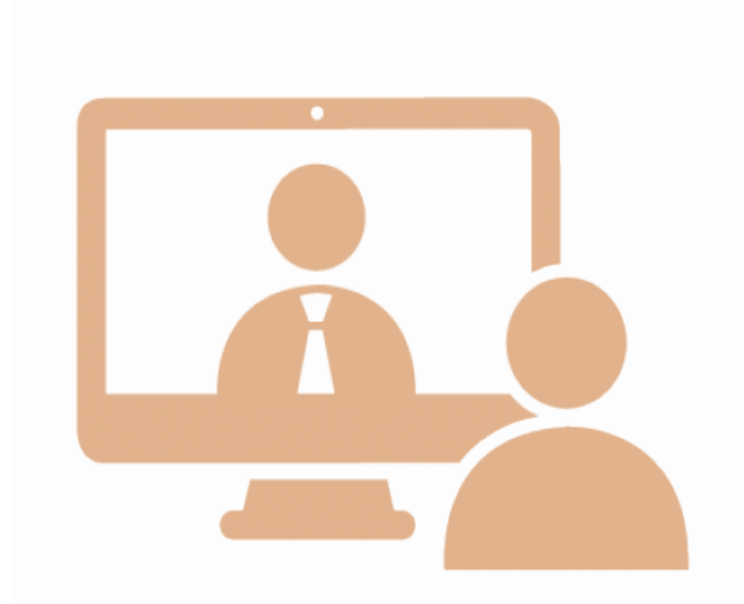

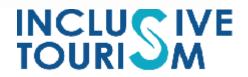

#### Consortium

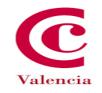

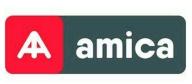

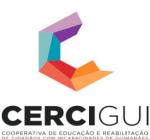

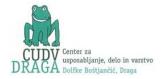

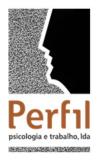

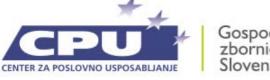

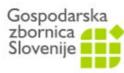

#### Number project: 2017-1-ES01-KA202-038574

This project has been funded with support from the European Commission. This publication reflects the views only of the author, and the Commission cannot be held responsible for any use which may be made of the information contained therein.

Pictograms' author: <u>Sergio</u> <u>Palao</u> Origin: <u>ARASAAC (http://arasaac.org</u>) Licenses: <u>CC (BY-NC-SA)</u> Property: <u>Aragon Goberment</u> Co-funded by the Erasmus+ Programme of the European Union

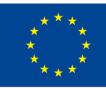

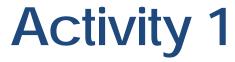

#### **CREATE A GMAIL ACCOUNT!**

## Watch the following video!

If you don't have a Gmail account,

this is the time to create it!

How to create a Gmail Account

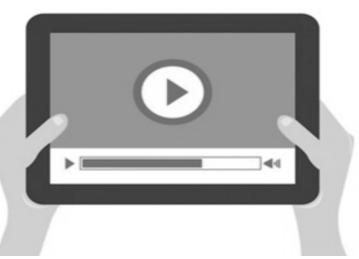

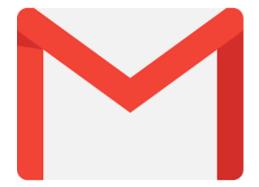

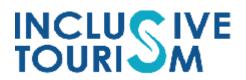

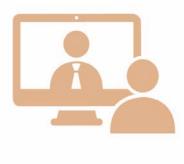

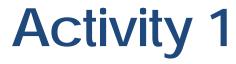

#### **CREATE A GMAIL ACCOUNT!**

If you already have the Gmail account, check your email and password work properly.

Having a Gmail account is neccesary to be able to perform the following activities.

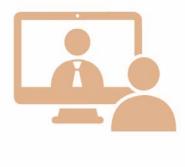

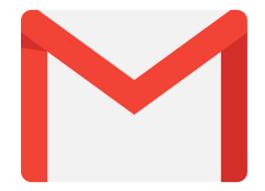

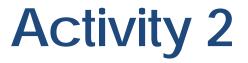

## Watch the following video!

Remember How to use the APP

Google Calendar.

How to use Google Calendar

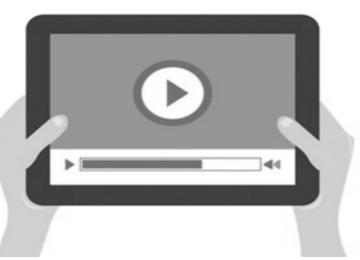

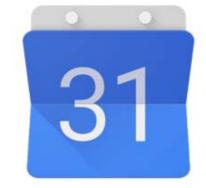

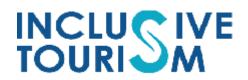

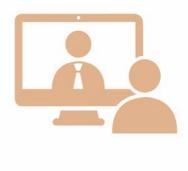

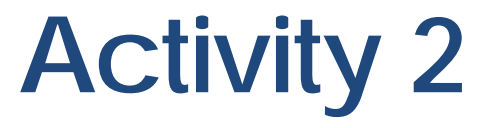

From the information you've seen in the video...

- > Think you are working in a Company.
- You should create a calendar with

important dates related to your job.

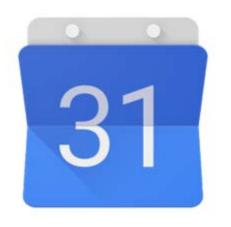

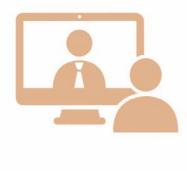

INCLL TOUR

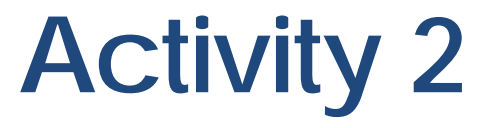

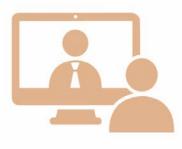

TOUR

## You should follow these instructions:

- 1. Download the APP Google Calendar (If you don't already).
- 2. Access the APP.
- 3. Choose the most comfortable display mode (day, week, month...).
- 4. Enter the appointments and meeting you will see below.

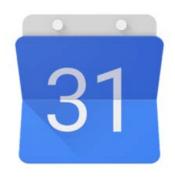

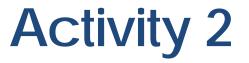

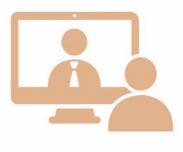

Here are some important dates related to your job.

| Date                 | Event                                                    | Time                   |
|----------------------|----------------------------------------------------------|------------------------|
| 15/05/2019           | Workteam meeting                                         | 9:00                   |
| 24/06/2019           | Training course                                          | From 10:00 until 12:00 |
| Every Friday of 2019 | Notice about send<br>ing work parts to<br>my responsible |                        |

Note: The trainers may modify these dates by others that they consider most appropriate and adjusted to the training course

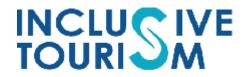

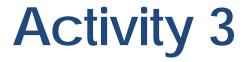

#### PLAN WITH GOOGLE KEEP

1. Download the App Google Keep on your mobile.

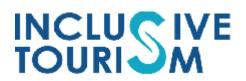

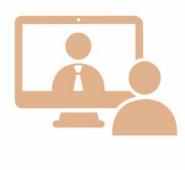

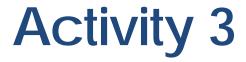

#### PLAN WITH GOOGLE KEEP

## 2. Watch the following video:

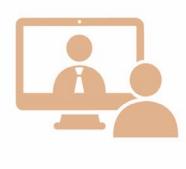

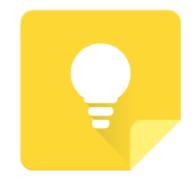

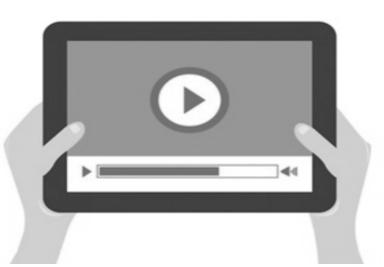

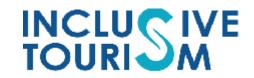

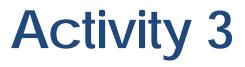

#### PLAN WITH GOOGLE KEEP

## 3. Make a list with the following tasks:

#### Title: Tasks of the day.

- □ Look at the email.
- □ Reply to the email.
- □ Review the day's work plan.
- Meet with my manager.
- □ Fill in the worksheets.
- □ Send the worksheet to my responsible.
- □ Coordinate with the next-shift partner.

#### Include a photo.

Share the checklist, to the email address indicated by the trainer.

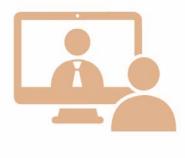

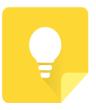

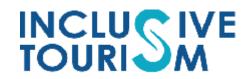

## **Follow** us

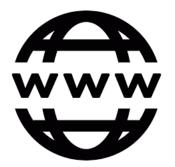

http://www.inclusivetourismproject.com

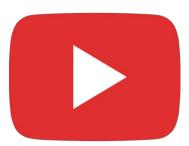

**Inclusive Tourism Channel** 

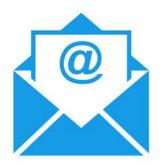

inclusivetourism.project@gmail.com

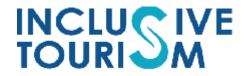

#### Consortium

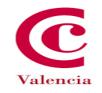

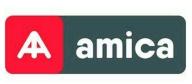

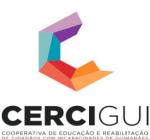

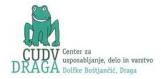

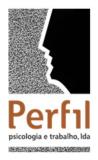

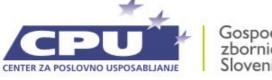

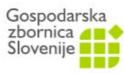

#### Number project: 2017-1-ES01-KA202-038574

This project has been funded with support from the European Commission. This publication reflects the views only of the author, and the Commission cannot be held responsible for any use which may be made of the information contained therein.

Pictograms' author: <u>Sergio</u> <u>Palao</u> Origin: <u>ARASAAC (http://arasaac.org</u>) Licenses: <u>CC (BY-NC-SA)</u> Property: <u>Aragon Goberment</u> Co-funded by the Erasmus+ Programme of the European Union

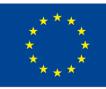